# **Banking and Merchant Services Resources for Fiscal Onboarding**

# **Key Terms:**

### **Accounting Date**

The date the deposit is processed by the bank for cash/checks, the date of the settlement for credit card transactions, or the date on the advice for EFT/ACH or wires.

### **Expense Refund**

Refunds, reimbursements, rebates, or other returned funds from a vendor. They ALWAYS relate to an expense paid for by the University and must be returned to the same ChartField string the expense was paid from. An Expense Refund form is required for all expense refunds.

### **EFT Advice Report**

Also known as "Advice" or "Addendum," this is a deposit statement extracted from the UF bank account that provides information about an EFT/ACH or wire payment.

### **Restrictively Endorsed**

A control technique that restricts further action regarding a financial instrument (normally a check). The result of a restrictive endorsement limits the use of the check, such as "for deposit only." *Note: Endorsement stamps can be purchased through an office supply store such as Mister Paper/Office Depot Refer to F&A website for proper wording to be used on the endorsement stamp.* 

# **Scenario 1**

**Activity 1** 

- For these exercises, feel free to use this handout while referencing the PowerPoint PDF.
- Remember to choose a Scribe to write notes and choose a Spokesperson when it is time to share out.  $\bullet$
- Turn your cameras and mics on to meet your colleagues and for a better interactive experience if you can.  $\bullet$
- Once you complete these, move on to Scenario 2.

# **Process Deposits Breakout Activity Scenario1**

### **Activity1**

The morning of 9/16/20XX, you receive a check in the mail made out to "Dr. Smith, UF Department of Biotechnology" in the amount of \$2,000 (Check #1). Your Deposit Unit is 1000.

Even though the memo line on the check says "Conference", the letter included with the check says \$1,500 is a registration fee for a conference your department is hosting through Teaching & Technology and \$500 is for lab services sold by the department.

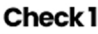

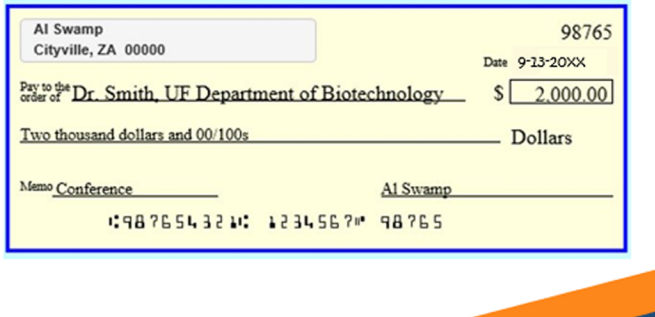

- 1. Explain what you think needs to happen.
- 2. How many different accounting lines will be needed to distribute this money correctly? Why?
- 3. Before you go into myUFL, what needs to be done to the check? Why does this need to be done?
- 4. When does the deposit need to be made by?
- 5. Using the screenshots on the following pages, prepare the deposit in myUFL for Check #1.

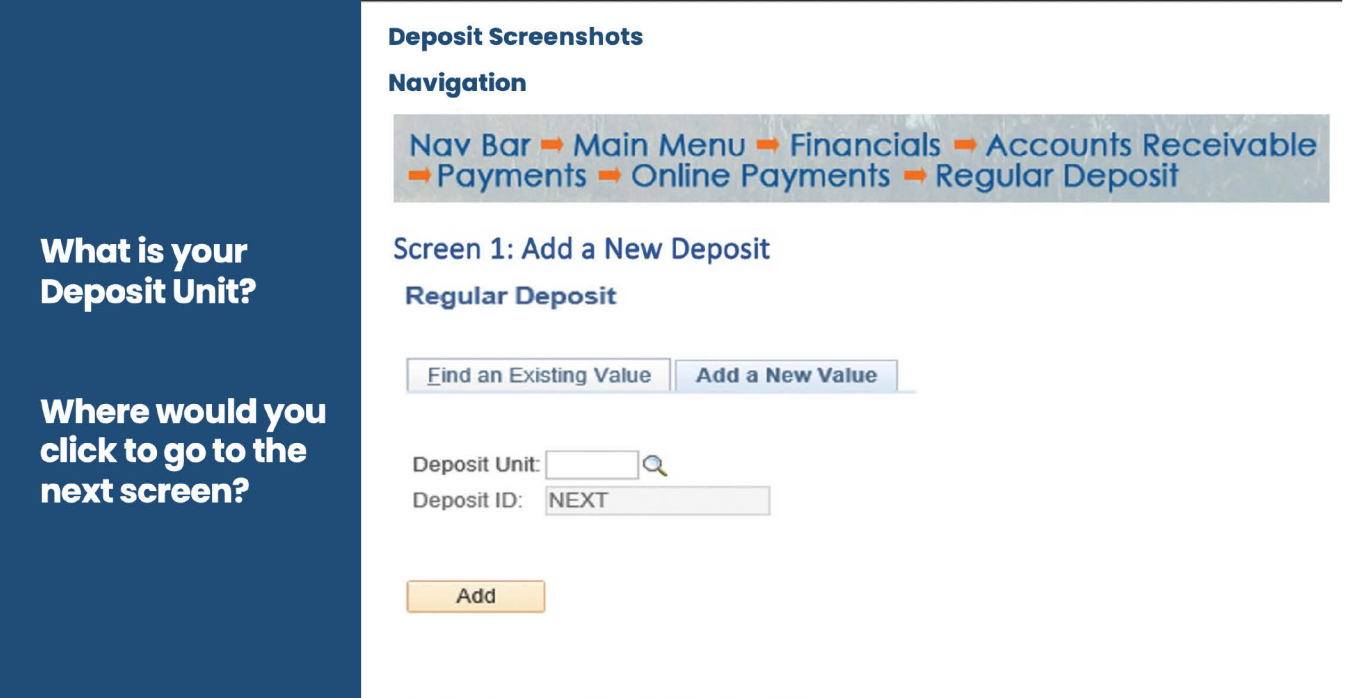

# **Scenario 1**<br>Activity 2

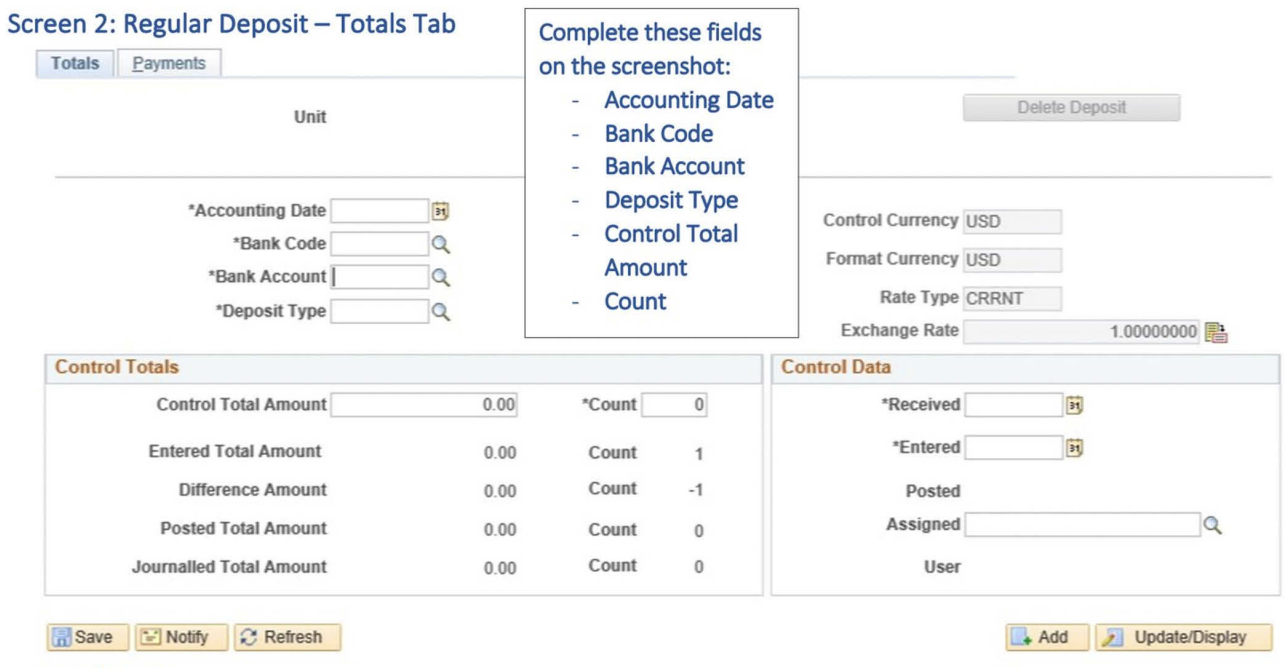

**Totals | Payments** 

Use following screens below: Options for Bank Code, Bank Account, and Deposit Type

## **Options for bank Code, Bank Account, and Deposit Type**

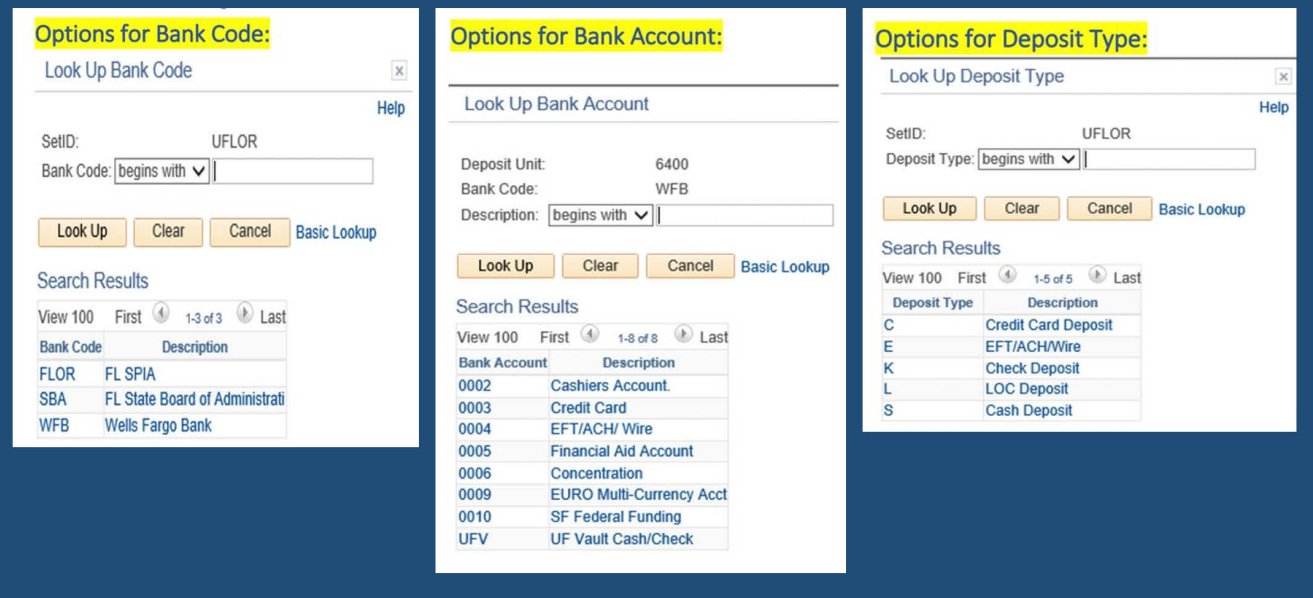

### **Scenario 1 Activity 3**

### Screen 3: Regular Deposit - Payments Tab

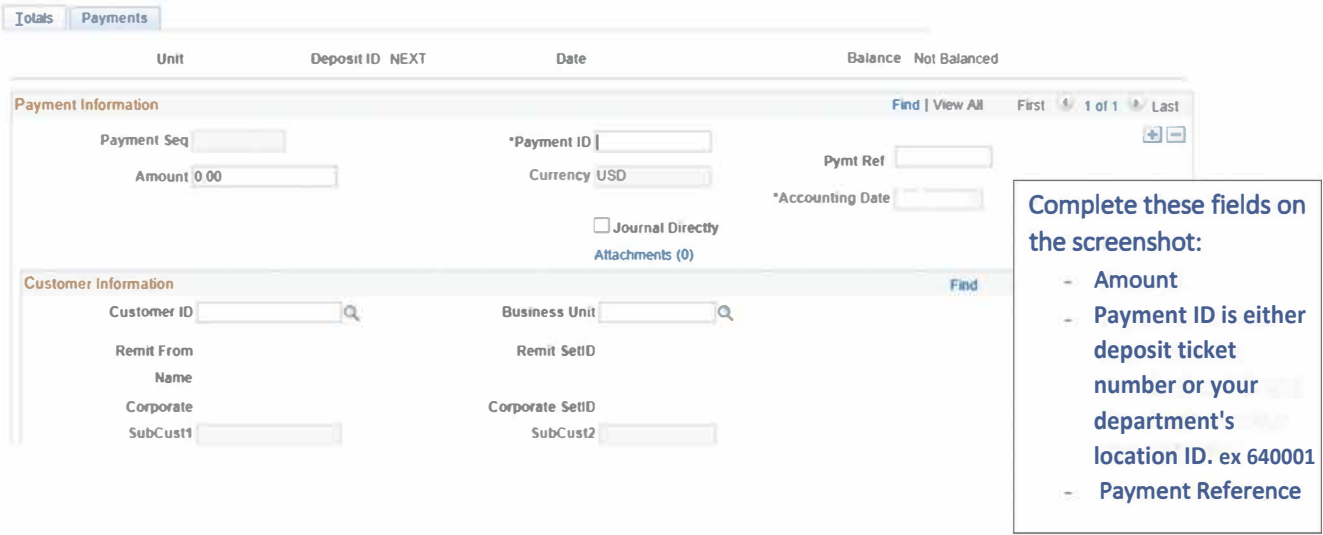

#### Tips:

- Once you select Journal Directly, everything in "Customer Information" becomes inactive. a.
- After the deposit is balanced and you click "Journal Directly" and "Save", the Apply Payment button appears. You click this button in 1 to navigate directly to "Create Accounting Entries."
- After selecting save, a Deposit ID is assigned to the deposit. This ID will be used in the next step to create an accounting entry.  $\ddot{\phantom{0}}$

#### **Screen 4: Create Accounting Entries**

Assume you already scrolled all the way to the right on the accounting line and selected the "+" to add the second line. Remember from the discussion, the entire lab service fee was to revenue, and there were no taxes. If there were taxes, you would add a third line to enter that distribution.

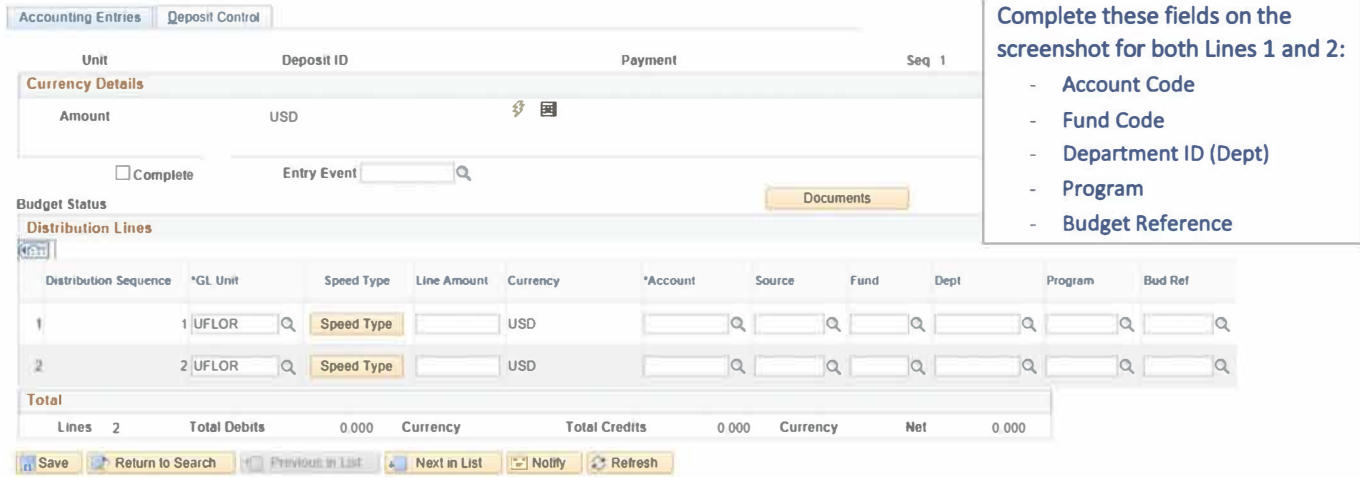

**Accounting Entries | Deposit Control** 

#### Use following screens on the next page: Options for Fund Code, Account Code, and Program Code

#### After you enter all the ChartFields:

- Where would you click to "Create" the accounting lines?
- Where would you click to Complete?
- Where would you click to Save?

# **Department ID: 15430271 Budget Ref: CRRNT Source: Leave Blank (no Source of Funds)**

# **Fund Options:**

### 143 Auxiliary Enterprise-Distance and Continuing Education Fund

Continuing education is defined as an Auxiliary Enterprise of the university providing non-state fundable, self-supporting college credit courses or programs, non-credit professional development courses or programs designed to upgrade existing technical or professional skills, and courses that are provided primarily for personal enrichment or as a public service to the community

#### **Auxiliary Enterprise-Information Technology Fund** 144

Current unrestricted fund used to account for the financial activities of CNS (Computer Network Services), CIRCA. Telecommunications, and Academic Technology.

### 145 Auxiliary - SHCC Fund

Current unrestricted fund used to account for financial activities of the Student Health Care Center (SHCC), which provides outpatient medical services to students and staff.

### 147 Auxiliary-Housing Rev Cert 59 TF

Current unrestricted fund used to account for the majority of the financial activities of Housing and Residence Education at the University of Florida. Revenues are derived from the collection of dorm rents, expenditures for operations, maintenance expenses and pledged to retire debt on several bond issues as a result of construction to certain dorms.

### 149 Auxiliary-Other Funds

Current unrestricted fund used to account for sales of goods and services (that are necessary or desirable, but not readily available elsewhere in terms of cost, quality, quantity, timeliness, convenience, or other similar considerations), to faculty, staff and students.

### **Revenue Account Options:**

### Sales and Services - Auxiliary Operations (440000 - 449999)

#### 440400 - Sales and Services - Internal

Revenue from sales of goods or services accounted for by transactions between departments within UF.

#### 440500 - Sales and Services - External

Revenue from sales of goods and services to an external customer, i.e. the payment comes directly from a faculty, student, staff, or customer and not from other university funds.

#### 440600- C&G Program Related Income

Income earned as a result of an award or as a sponsored activity. This includes fees for services performed during the grant period, proceeds from the sale of property, usage or rental fees, and patent or copyright royalties. This account can be used only in fund 212.

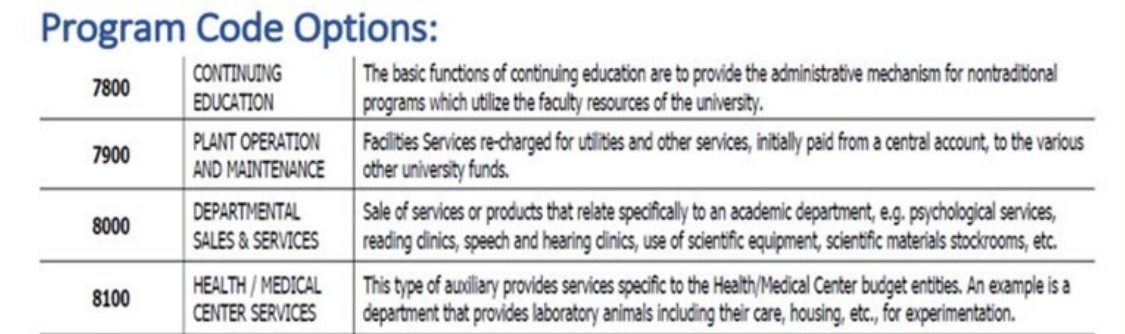

# **Scenario 2**

**Activity 1** 

- For these exercises, feel free to use this handout while referencing the PowerPoint PDF.
- Remember to choose a Scribe to write notes and choose a Spokesperson when it is time to share out.
- Turn your cameras and mics on to meet your colleagues and for a better interactive experience if you can.

# **Process Deposits Breakout Activity Scenario 2**

You are the Fiscal Assistant in the Department of Biotechnology.

Late one afternoon, 9/16/20XX, you received a check made out to "University of Florida" for \$600  $(Check #2).$ 

It is a refund for part of a \$975 registration fee that one of your travelers, Dr. Jeske paid to attend a conference in Kalamazoo, Michigan on 8/1/20XX. The conference host is refunding part of the registration fee since the traveler was also a speaker at the conference.

The original registration fee was paid by your department.

Check<sub>2</sub>

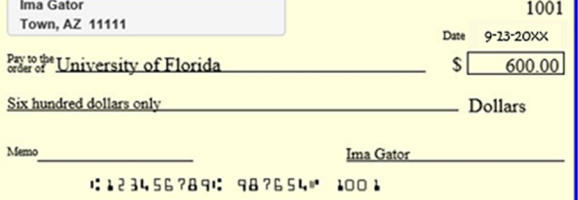

**Department ID: 15430271** Deposit Unit: 1000 **UFID: 98765432 Expense Report: 000011111** ER ChartField string: 10000000-101-6100-771200

- 1. Explain what you think needs to happen.
- 2. What do you need to complete this transaction? (Think: Is there a form? **Transaction in myUFL?)**
- 3. Complete the necessary task.

#### **EXPENSE REFUND**

#### UNIVERSITY OF FLORIDA

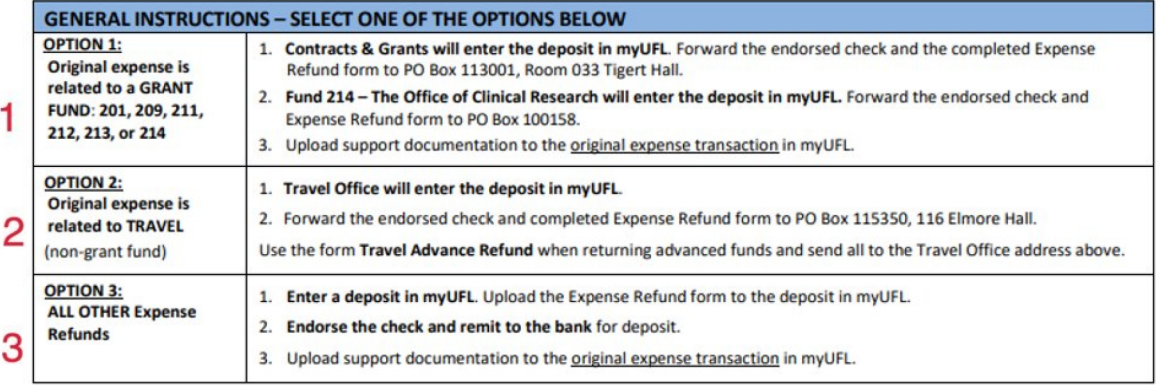

#### Circle the number of the process above that is appropriate for this check.

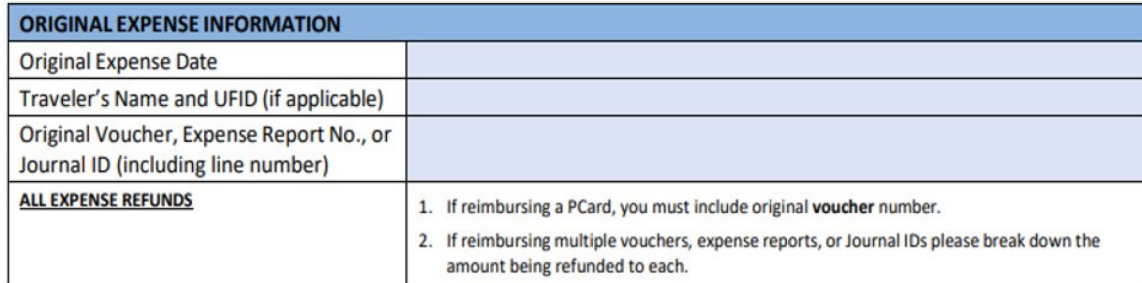

### Fill out the first line below

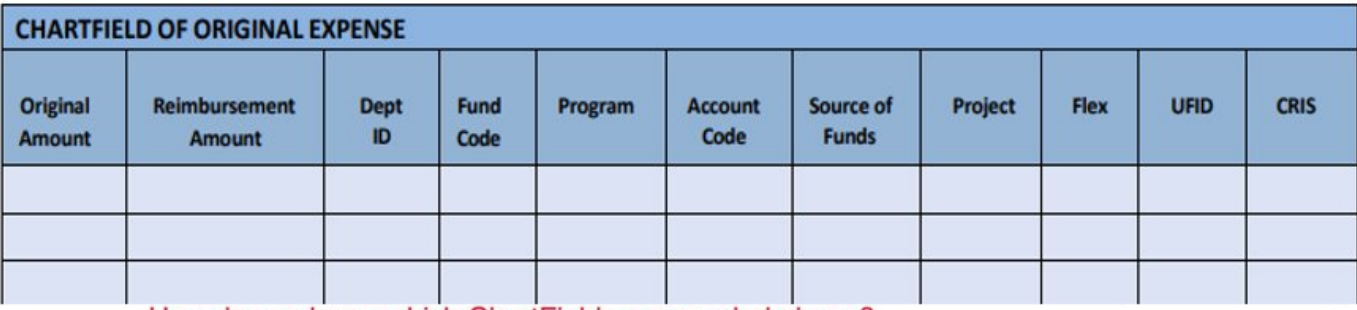

#### How do you know which ChartFields are needed above?

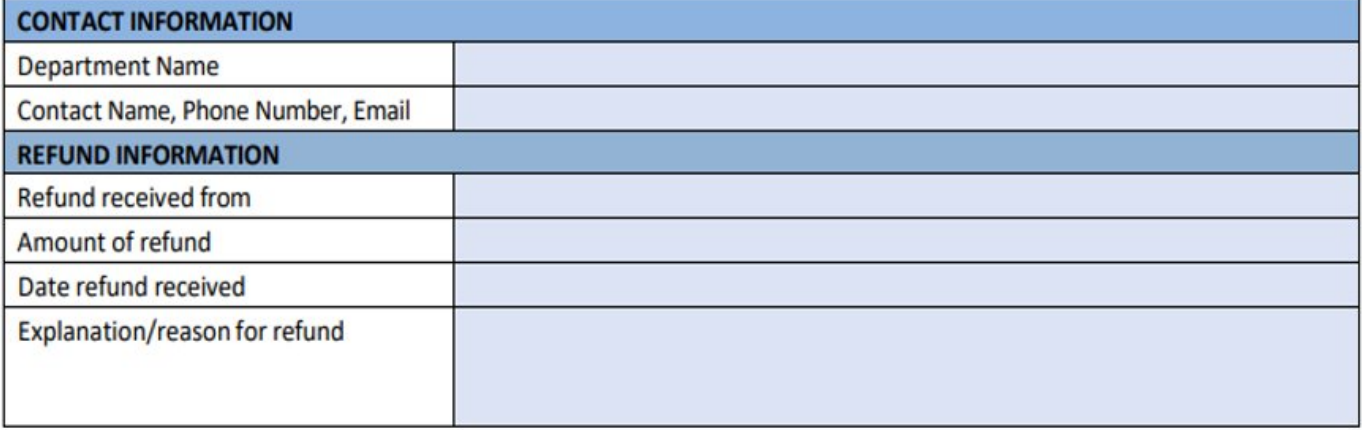

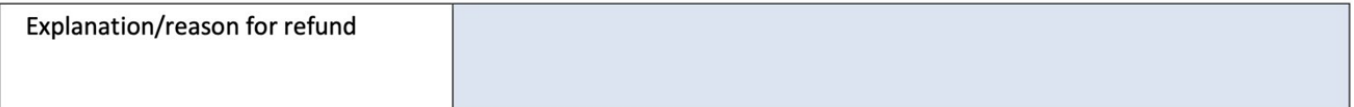

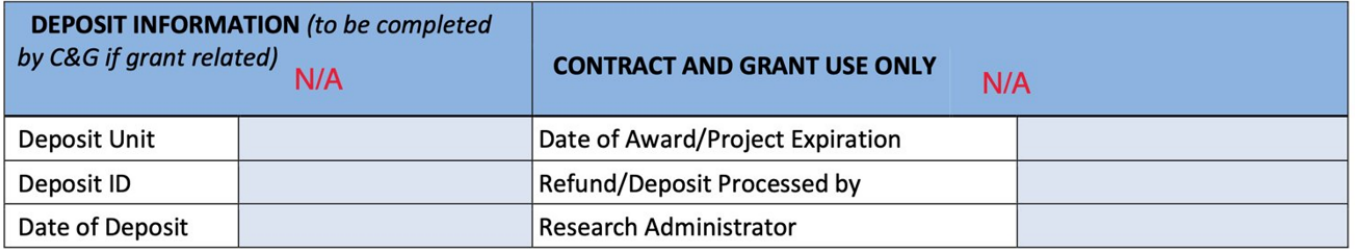

# **BE READY TO SHARE OUT!**

# **Banking and Merchant Services Forms & Resources**

**Master List of all Forms: <https://www.fa.ufl.edu/departments/banking-merchant-services/forms-resources/>**

**Request for Incoming Bank ACH/WIRE/EFT: <https://www.fa.ufl.edu/wp-content/uploads/2019/04/ACH-Wire-Request-Form.pdf>**

**List of EFT/ACH and Wires for the Current Fiscal Year: <https://www.fa.ufl.edu/wp-content/uploads/treasury/eft-cashier-log.xlsx>**

**Expense Refund Form: <https://www.fa.ufl.edu/wp-content/uploads/2022/02/Expense-Refund-Form.pdf>**

**Check Log to Record Checks Received in Mail: [https://www.fa.ufl.edu/wp-content/uploads/2021/12/Check\\_Mail\\_Log.pdf](https://www.fa.ufl.edu/wp-content/uploads/2021/12/Check_Mail_Log.pdf)**

# **Mobile and Desktop Scanning Deposit Check Retention Log:**

**[https://www.fa.ufl.edu/wp](https://www.fa.ufl.edu/wp-content/uploads/2022/10/Mobile_and_Desktop_Scanning_Deposit_Check_Retention_Log.pdf)[content/uploads/2022/10/Mobile\\_and\\_Desktop\\_Scanning\\_Deposit\\_Check\\_Retention\\_Log.pdf](https://www.fa.ufl.edu/wp-content/uploads/2022/10/Mobile_and_Desktop_Scanning_Deposit_Check_Retention_Log.pdf)**

## **Glossary of Banking Wire Terms:**

**<https://www.fa.ufl.edu/wp-content/uploads/2022/02/Glossary-Banking-Wire-Terms.docx>**